### **POKYNY PRO AUTORY PRO ZÁKLADNÍ ÚPRAVU TEXTU PUBLIKACE P**Ř**EDKLÁDANÉ PRO GRAFICKOU ÚPRAVU A DO TISKU**

Autor připraví text po obsahové stránce, avšak nezpracuje jeho obsah typograficky pro tisk. Konečnou typografickou úpravu zajistí vydavatelství.

I v tomto případě je však nutné, aby při přípravě publikace autor dodržel v celém jeho rozsahu následující pokyny. Pokud by nebyly dodrženy, konečné typografické zpracování textu pracovníky TS či DTP IC by bylo časově náročné. Jedná se o pokyny týkající se základní úpravy textu, které zvládne každý uživatel počítače. Při této formě zpracování publikace se předpokládá průběžná spolupráce autora s odbornými pracovníky TS či DTP IC.

## **1 VŠEOBECNÉ POKYNY**

#### **1.1 Základní informace**

- nedoporučuje se, aby se autoři snažili dát textu v elektronické podobě jinou, než níže uvedenou grafickou úpravu (tj. využívání stylů, odsazování, úpravu do sloupců, vynechávání místa na obrázky apod.); obecně lze říci, že čím více se autor snaží dát svému textu nějakou konečnou grafickou podobu, kterou však následně odborní pracovníci TS či DTP IC vyhodnotí jako nesprávnou, tím větší obtíže nastanou s jeho následným zpracováním
- doporučuje se používat editor MS Word; v případě použití jiných editorů je vhodné předem konzultovat tuto možnost s pracovníky TS či DTP IC (pokud se tak nestane, může být následné zpracovávání textu obtížné nebo dokonce vyloučené)
- text by měl odpovídat poslednímu platnému vydání pravidel českého pravopisu s použitím novějších dubletních tvarů
- po zpracování textu autor obdrží jeden výtisk ke stránkové korektuře v kompletní podobě

#### **1.2 Nastavení vzhledu stránky**

• vlastní text publikace je vhodné psát do šablony, které jsou k dispozici na univerzitním intranetu (pro formáty A4, A5 a B5); v šablonách jsou nastaveny okraje, doporučené velikosti písma a řádkování a automatické číslování stránek v zápatí

#### **1.3** Č**íslování stránek**

• automatické číslování stránky je v šabloně vloženo do zápatí

#### **1.4 Text**

- v celém obsahu se použije typ písma Times New Roman
- text se píše jako nekonečná řádka (nepoužívejte ENTER na konci každé řádky!!!), pouze na konci odstavce se stiskne jednou klávesa ENTER
- umístění nadpisů, rovnic, tabulek i obrázků v textu musí být zleva, nebo centrovaně; vždy však jednotně v celém textu
- hierarchie nadpisů se rozlišuje typem a velikostí písma a u technického textu většinou číselným rozlišením
- nepoužívá se automatické dělení slov, neprovádí se dělení slov "ručně" (pomlčka k rozdělování slov na konci řádků
- pokud je nutno některou část textu zvýraznit prostrkáváním (prokládáním), používá se znak nazývaný "pevná" nebo také "tvrdá" mezera (použijí-li se normální mezery, bude každé písmeno považováno za samostatné slovo a podle toho bude také text rozdělován)
- při psaní textu se mohou používat všechny běžné druhy zvýrazňování textu (tj. tučné písmo, kurzívu, indexy, kapitálky, podtržení, přeškrtnutí atd.); kombinací mnoha druhů zvýrazňování nebo s velkým množstvím zvýrazňovaného textu se však dosáhnete obvykle opaku zamýšleného zpřehlednění textu a neodpovídá zásadám *JVS UPa*
- odsazování začátků odstavců, odsazování celého textu, centrování, zarovnávání a podobné úpravy vzhledu textu nemají obvykle žádný význam pro jeho další zpracování (při převodu do typografického editoru se ztratí a budou dosaženy až při zalamování textu v tomto programu), proto jejich používání není důležité
- při psaní textu na počítači je nezbytné vyhnout se některým chybám obvyklým při psaní na psacím stroji - jde zejména o nahrazování číslic 1 a 0 písmeny l a O, další častou chybou je chybějící mezera za interpunkčním znaménkem, tedy čárkou, tečkou, dvojtečkou apod. (toto pravidlo má pouze odůvodněné výjimky), nahrazování apostrofu čárkou, která se používá nad písmeny, je také chybou; použijte správných znaků závorek (nepoužívají se lomítka)
- při psaní uvozovek se použije na začátek uvozovacího textu uvozovky dole (Alt 0132), na konci nahoře (Alt 34)

#### **1.5 Obrazové a grafické prvky**

- grafické a obrazové prvky uložené a předané zvlášť, budou označené a v textu autor označí místo jejich vložení, které zvýrazní
- vhodné formáty grafických a obrazových prvků:
	- bitmapové: JPG, TIFF, CPT, PSD, PNG
	- vektorové (grafy, schémata, ilustrace): CDR, AI, EPS, CMX
- barevné polotónové obrazové a grafické prvky se používají v kvalitě rozlišení 300 dpi, barevnosti CMYK, barevné hloubky 24 bitů a ICC profilu podle dohody s tiskárnou; parametry grafických prvků konzultujte s odbornými pracovníky TS či IC DTP
- nevhodná jsou data uložená se ztrátovou kompresí (GIF) při tisku dochází k neodstranitelným chybám barevnosti a struktury obrazu
- pokud se grafické prvky skenují z odrazových nebo transparentních předloh, je vhodné použít raději vyšší rozlišení (často jsou později požadovány výřezy z původních formátů, nebo větší zvětšení, než bylo původně plánované a obrazová kvalita pro tisk by pak mohla být nevyhovující)
- při použití digitálních fotoaparátů je vhodné ukládat data ve formátu TIFF nebo RAW,
- grafické prvky z WEBu mohou mít rozlišení 72 dpi, nejsou tedy přímo použitelné pro tisk; loga stažená z WEBu jsou téměř vždy pro tisk nepoužitelná
- pro černobílé polotónové obrázky platí stejné požadavky na rozlišení a formát dat, jen barevná hloubka je 8 bitů
- pro černobílé pérovky se používá rozlišení 1200 dpi

#### **1.6 Tabulky**

• tabulky je také vhodné vytvářet v MS Wordu nebo v některém tabulkovém procesoru (MS Excel) a předávat je zvlášť ve formě souborů .xls (v tomto případě se nevkládají do MS Wordu, pouze se v textu vyznačí jejich umístění)

• pokud jsou tabulky vloženy do textu v MS Wordu, nesmí přesahovat okraje stránky

#### **1.7 Vzorce a rovnice**

- v případě jednoduchých vzorců a rovnic stačí použít standardní prostředky MS Wordu (který disponuje základními matematickými značkami, řeckými písmeny, indexy apod.)
- u složitějších matematických rovnic lze použít MS Equation editor
- složitější chemické vzorce a rovnice je vhodné dodat zvlášť napsaných v některém z editorů specializovaných na psaní chemických vzorců (v tomto případě se nevkládají do MS Wordu, pouze se v textu vyznačí jejich umístění)

#### **1.8 Zvláštní znaky**

• v některých cizojazyčných nebo matematických textech se mohou občas vyskytovat znaky, které MS Word nezná; tyto znaky lze při pořizování nahradit sekvencemi několika jiných znaků, které si autor určí sám (v tomto případě autor odevzdá list papíru, kde bude jejich význam vysvětlen); při sazbě budou tyto sekvence nahrazeny požadovanými znaky

#### **1.9 Poznámky**

- poznámky k textu, které jsou součástí obsahu publikace je možné umístit do textu jedním z následujících způsobů:
	- uvádějí se menším písmem při dolním okraji oddělené od textu čárou (postup v MS Word: Vložit-Odkaz-Poznámka pod čarou)
	- jsou uvedeny na příslušné straně s číslem odkazu (nebo hvězdičkou)
	- na konci dokumentu v kapitole "Poznámky" s příslušným číselným odkazem
	- pokud jde o krátké poznámky, lze je umístit do závorek přímo do textu

# **2 ZP**Ů**SOB P**Ř**EDÁNÍ PODKLAD**Ů **PRO TISK**

Všechny podklady pro konečnou typografickou úpravu (vlastní text psaný v MS Wordu a grafické prvky uložené v samostatných souborech) autor uloží na CD-ROM a předá ho edičnímu referentovi fakulty.

## **3 SOUVISEJÍCÍ NORMY**

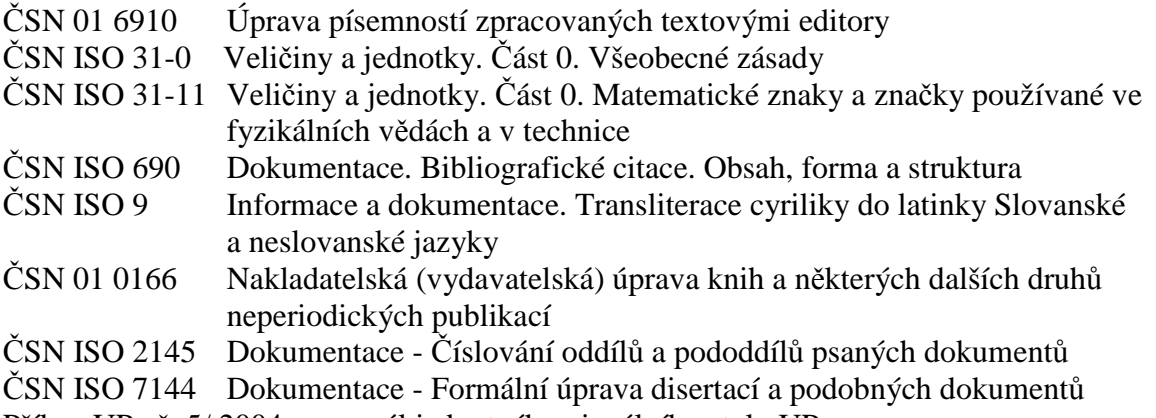

Příkaz UPa č. 5/ 2004 a manuál jednotného vizuálního stylu UPa